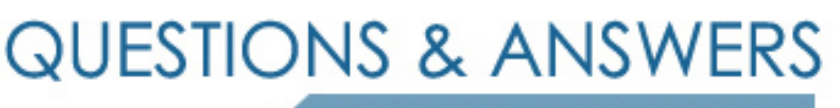

Kill your exam at first Attempt

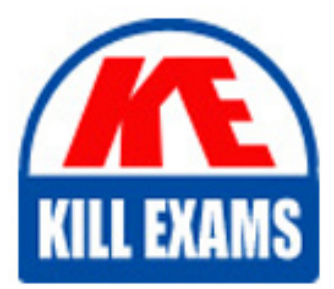

JN0-690 Dumps JN0-690 Braindumps JN0-690 Real Questions JN0-690 Practice Test JN0-690 dumps free

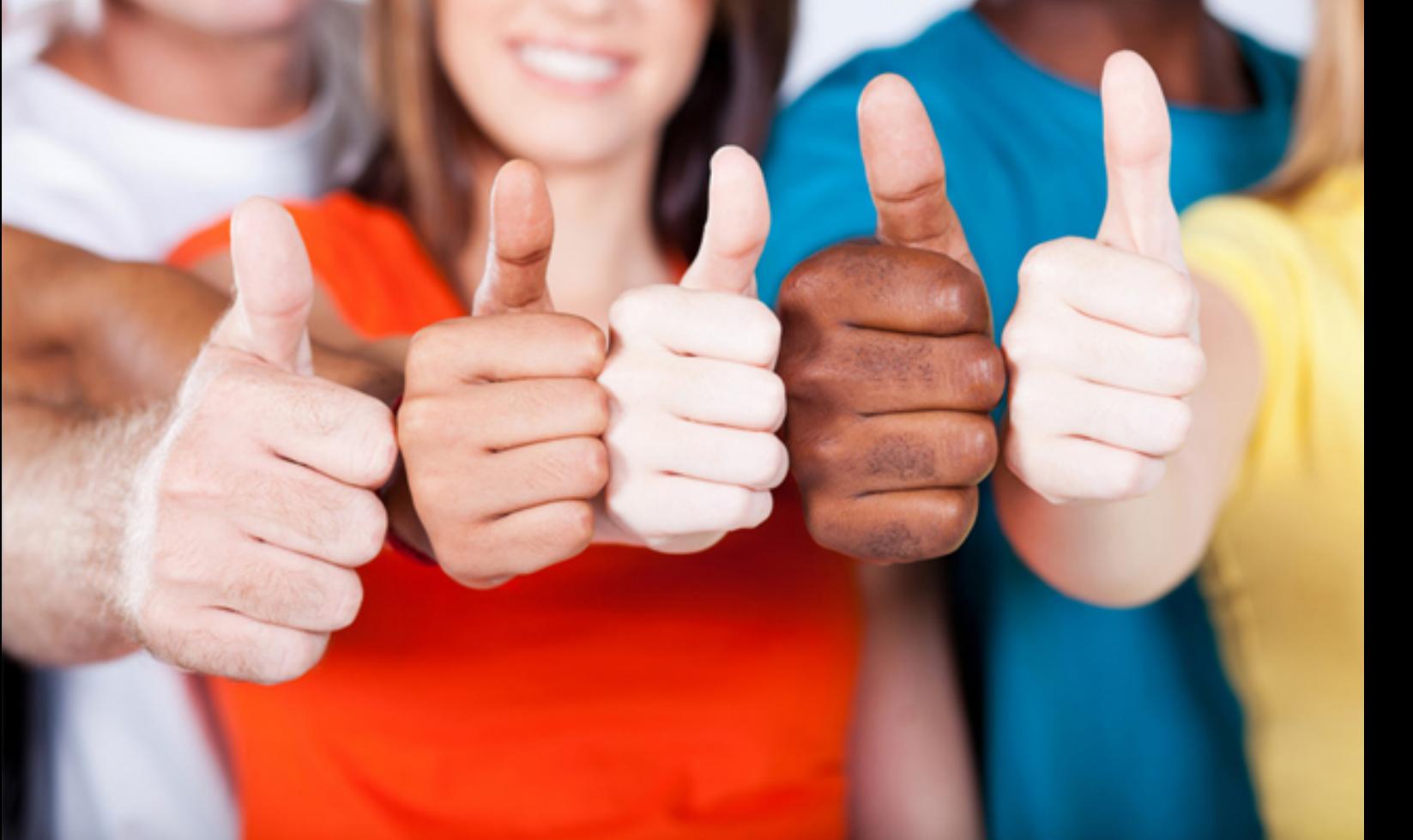

# **JN0-690 Juniper**

Junos Troubleshooting

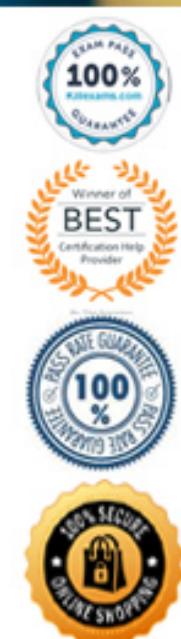

peer-as 65005; } } user@r2# run show bgp summary Groups: 1 Peers: 1 Down peers: 0 Table Tot Paths Act Paths Suppressed History Damp State Pending inet6.0 0 0 0 0 0 0 inet.0 0 0 0 0 0 0 Peer AS InPkt OutPkt OutQ Flaps Last Up/Dwn State|#Active/Received/Accepted/Damped... 10.1.2.1 65005 31 31 0 0 12:08 Establ inet6.0: 0/0/0/0 inet.0: 0/0/0/ user@r2# show policy-options policy-statement to-bgp { from protocol static; then accept; } user@r2# run show route advertising-protocol bgp 10.1.2.1 [edit] user@r2# -- Exhibit -- Referring to the exhibit, router r2 does not advertise the static route to peer 10.1.2.1. What is the problem?

A. The export policy is incorrect. B. The static route has Next hop typE.Reject. C. The export policy should be applied under the [edit protocols bgp group ibgp neighbor 10.1.2.1] hierarchy. D. An AS path loop is detected.

# **Answer:** D

#### **QUESTION:** 64

-- Exhibit -- Local traffic capture on r1: Address resolution is OFF. Listening on ge-5/3/0.0, capture size 1514 bytes 22:16:33.610374 Out IP (tos 0xc0, ttl 1, id 34562, offset 0, flags [none], proto: OSPF (89), length: 76) 10.1.2.1 > 224.0.0.5: OSPFv2, Hello, length 56 [len 44]

------------------------------------------------------------------------- Router-ID 1.1.1.1, Backbone Area, Authentication TypE.none (0) Options [External, LLS] Hello Timer 10s, Dead Timer 40s, Mask 255.255.255.252, Priority 128 LLS: checksum: 0xfff6, length: 3 Extended Options (1), length: 4 Options: 0x00000001 [LSDB resync] [edit] user@r1# run show ospf interface Interface State Area DR ID BDR ID Nbrs ge-5/3/0.0 PtToPt 0.0.0.0 0.0.0.0 0.0.0.0 0 lo0.1 DR 0.0.0.0 1.1.1.1 0.0.0.0 0 [edit] user@r1# run show ospf neighbor Local traffic capture on r2: Address resolution is OFF. Listening on ge-5/3/1.0, capture size 1514 bytes 22:16:42.238030 Out IP6 (class 0xc0, hlim 1, next-header: OSPF (89), length: 36) fe80::6687:88ff:fe6c:6769 > ff02::5: OSPFv3, Hello, length 36 Router-ID 2.2.2.2, Backbone Area Options [V6, External, Router] Hello Timer 10s, Dead Timer 40s, Interface-ID 0.0.0.1, Priority 128 Neighbor List: user@r2# run show ospf interface OSPF instance is not running -- Exhibit -- Click the Exhibit button. Referring to the exhibit, routers r1 and r2 are connected to each other by interfaces ge-5/3/0 and ge-5/3/1 respectively. They do not become OSPF neighbors.

Which two statements are true? (Choose two.)

A. r1 is configured for OSPFv3. B. r1 is configured for OSPFv2. C. r2 is configured for OSPFv2. D. r2 is configured for OSPFv3.

**Answer:** B, D

**QUESTION:** 65 Click the Exhibit button. -- Exhibit -- May 20 22:27:04.010297 OSPF rcvd Hello 192.168.0.2 -> 224.0.0.5 (ge-1/1/2.0 IFL 343 area 0.0.0.0) May 20 22:27:04.010320 Version 2, length 44, ID 10.10.10.1, area 0.0.0.1

May 20 22:27:04.010342 checksum 0x166d, authtype 0

May 20 22:27:04.010365 mask 255.255.255.252, hello\_ivl 10, opts 0x12, prio 128

May 20 22:27:04.010387 dead ivl 40, DR 192.168.0.2, BDR 0.0.0.0.

May 20 22:27:07.891698 OSPF periodic xmit from 192.168.0.1 to 224.0.0.5 (IFL 2684276180 area 0.0.0.0)

May 20 22:27:12.749988 OSPF packet ignored:area mismatch (0.0.0.1) from 192.168.0.2 on intf ge-1/1/2.0 area 0.0.0.0

May 20 22:27:12.750071 OSPF rcvd Hello 192.168.0.2 -> 224.0.0.5 (ge-1/1/2.0 IFL 343 area 0.0.0.0)

May 20 22:27:12.750095 Version 2, length 44, ID 10.10.10.1, area 0.0.0.1

May 20 22:27:12.750116 checksum 0x166d, authtype 0

May 20 22:27:12.750139 mask 255.255.255.252, hello\_ivl 10, opts 0x12, prio 128

May 20 22:27:12.750161 dead ivl 40, DR 192.168.0.2, BDR 0.0.0.0.

May 20 22:27:14.393182 OSPF rcvd Hello 192.168.0.2 -> 224.0.0.5 (ge-1/1/2.0 IFL 343 area 0.0.0.0)

May 20 22:27:14.393262 Version 2, length 44, ID 10.10.10.1, area 0.0.0.0

May 20 22:27:14.393284 checksum 0x0, authtype 0

May 20 22:27:14.393307 mask 255.255.255.252, hello\_ivl 50, opts 0x12, prio 128

May 20 22:27:14.393368 dead ivl 200, DR 0.0.0.0, BDR 0.0.0.0

May 20 22:27:14.393399 OSPF packet ignored:our router ID received from 192.168.0.2 on intf ge-1/1/2.0 area 0.0.0.0

-- Exhibit --

Referring to the exhibit, which two OSPF adjacency problems are present? (Choose two.)

A. hello interval mismatch B. duplicate router ID C. area type mismatch D. area number mismatch

**Answer:** B, D

#### **QUESTION:** 66

Click the Exhibit button. -- Exhibit -- [edit] user@router# show interfaces ge-1/1/2 { vlan-tagging; unit 100 { vlan-id 100; family inet { address 192.168.0.1/30;

```
} 
} 
} 
lo0 { 
unit 0 { 
family inet {
address 10.10.10.1/32; 
} 
} 
} 
[edit]
user@router# show protocols ospf 
area 0.0.0.0 { interface ge-1/1/2.0 { interface-type p2p; metric 250; 
} 
interface lo0.0; 
} 
[edit]
user@router# run show ospf interface Interface State Area DR ID BDR ID Nbrs 
lo0.0 DR 0.0.0.0 10.10.10.1 0.0.0.0 0 
[edit]
user@router# 
-- Exhibit -- 
Referring to the exhibit, why does only the loopback interface appear in the show 
ospf interface output?
```
A. The interface-type is not configured properly on the ge-1/1/2 interface. B. The incorrect logical unit for the ge-1/1/2 interface is configured under the OSPF hierarchy.

C. The ge-1/1/2 interface is configured under the wrong OSPF area.

D. The metric configured on ge-1/1/2 is not valid.

**Answer:** B

**QUESTION:** 67 Click the Exhibit button.

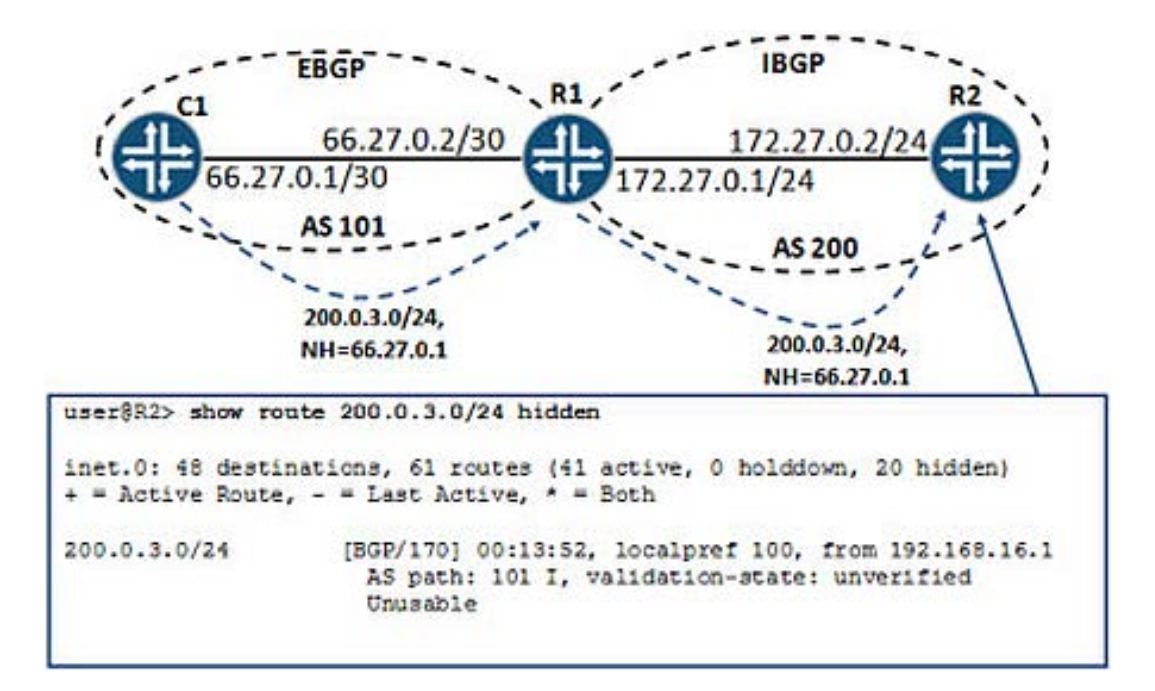

You recently added an EBGP neighbor to R1 and you are receiving a single BGP route for their internal network. You notice that on R2 the route learned from C1 is being marked as hidden because the next hop is unusable. Referring to the exhibit, what should you do to resolve the problem?

- A. Create a next-hop-self import policy on R2 and apply this policy to IBGP.
- B. Create a next-hop-self export policy on R1 and apply this policy to IBGP.
- C. Create a next-hop-self import policy on R1 and apply this policy to EBGP.
- D. Create a next-hop-self import policy and apply this policy to IBGP.

#### **Answer:** B

#### **QUESTION:** 68

-- Exhibit - user@router> show system switchover Graceful switchover: On Configuration databasE.Ready Kernel databasE.Version incompatible Peer statE.Steady State -- Exhibit --

You have enabled graceful Routing Engine switchover (GRES). During verification, you switched mastership and all interfaces went down. Referring to the output shown in the exhibit, why did the interfaces go down?

A. The synchronization failed because the Junos OS version on the backup is incompatible with the version running on the master.

B. The synchronization failed because the Junos OS version on the backup does not support GRES.

C. The synchronization failed because the Routing Engine models are different between the master and backup.

D. The synchronization failed because the master Routing Engine cannot communicate with the backup Routing Engine.

#### **Answer:** A

```
Which command would you use to resolve this problem?
QUESTION: 69 
-- Exhibit -- 
[edit]
user@router# show interfaces 
ge-1/1/2 { 
gigether-options { 
802.3ad ae0; 
} 
} 
ge-1/1/3 { 
gigether-options { 
802.3ad ae0; 
} 
} 
ae0 { 
unit 0 { 
family bridge { interface-mode trunk; vlan-id-list 100; 
} 
} 
} 
-- Exhibit -- 
You are asked to configure a LAG. You configure and commit the configuration 
as shown in the exhibit. When verifying your ae0 interface, you encounter the 
following error: 
[edit]
user@router# run show interfaces ae0 
error: device ae0 not found
```
A. set interfaces ae0 aggregated-ether-options lacp active

- B. set chassis alarm ethernet link-down ignore
- C. set chassis network-services ethernet

D. set chassis aggregated-devices ethernet device-count 1

# **Answer:** D

### **QUESTION:** 70

```
-- Exhibit -- 
[edit]
user@R1# run show interfaces ge-1/1/2 terse 
Interface Admin Link Proto Local Remote 
ge-1/1/2 up up 
ge-1/1/2.0 up up aenet --> ae0.0[edit]
user@R1# run show interfaces ge-1/1/3 terse 
Interface Admin Link Proto Local Remote 
ge-1/1/3 up up
ge-1/1/3.0 up up aenet --> ae0.0[edit]
user@R1# run show interfaces ae0 terse Interface Admin Link Proto Local 
Remote ae0 up down 
ae0.0 up down bridge 
[edit]
user@R1# show interfaces ae0 
aggregated-ether-options { 
lacp { 
periodic slow; 
system-priority 200; 
} 
} 
unit 0 { 
family bridge { interface-mode trunk; vlan-id-list 100; 
} 
} 
****************************************************************** 
******** 
[edit]
user@R2# run show interfaces ge-1/1/2 terse 
Interface Admin Link Proto Local Remote 
ge-1/1/2 up up 
ge-1/1/2.0 up up aenet --> ae0.0[edit]
user@R2# run show interfaces ge-1/1/3 terse 
Interface Admin Link Proto Local Remote 
ge-1/1/3 up up 
ge-1/1/3.0 up up aenet --> ae0.0
```

```
[edit]
user@R2# run show interfaces ae0 terse Interface Admin Link Proto Local 
Remote ae0 up down 
ae0.0 up down bridge 
[edit]
user@R2# show interfaces ae0 
aggregated-ether-options { 
lacp { 
periodic fast; 
system-priority 100; 
} 
} 
unit 0 { 
family bridge { interface-mode trunk; vlan-id-list 100; 
} 
} 
-- Exhibit -- 
You have configured a LAG and are now enabling LACP on the ae0 interface.
You have configured and committed the configuration as shown in the exhibit.
```
However, the exhibit also shows that the ae0 interface is now in the up/down state. What must you do to resolve this problem?

- A. Configure both routers' ae0 LACP configuration to periodic fast.
- B. Change the LACP system-priority of R1 to 300.
- C. Configure R1's LACP configuration as active.
- D. Configure R2's LACP configuration as passive.

**Answer:** C

# For More exams visit https://killexams.com/vendors-exam-list

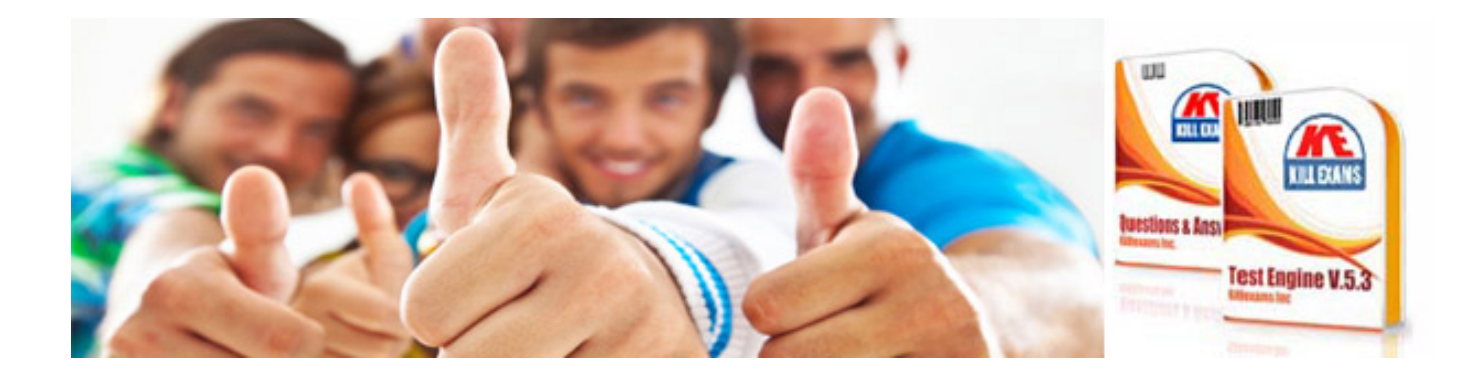

*Kill your exam at First Attempt....Guaranteed!*